## The Kentucky Online Gateway

Section 1: Setting up a Kentucky Online Gateway (KOG) Account

Technical Assistance Guidance for Child Care Coaches and Providers

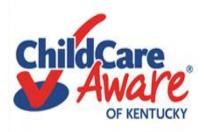

## Quick reference

Set up Kentucky Online Gateway Account (KOG)Slide #3Name Based Background Checks During PandemicSlide #9KARES/National Background Check PortalSlide #16KICCS Provider Portal/CCAP/POC/ALL STARSSlide #20Need On-Site Assistance/CCASlide #29Help Desk and DCC Access to KOG/KICCSSlide #30

## Let's get started....

Child Care providers in Kentucky are required to use The KARES and KICCS applications (APP's). On the next slides you will learn how to set up a Kentucky Online Gateway (KOG) account and gain access to the KARES and KICCS Apps.

## https://chfs.ky.gov/agencies/dcbs/dcc/Pages/kiccsportal.aspx

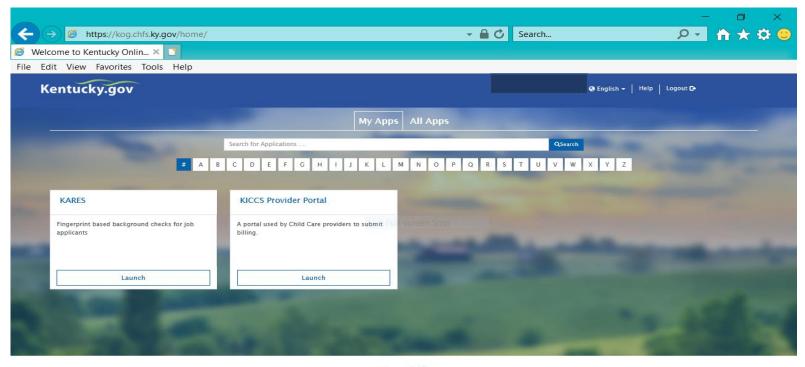

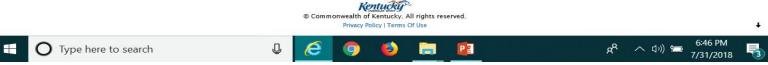

|                                                                    |                                | - 0 ×      |
|--------------------------------------------------------------------|--------------------------------|------------|
| ← → Ø https://chfs.ky.gov/agencies/dcbs/dcc/Pages/kiccsportal.aspx | 🗕 🔂 Search                     | · 오호 🕆 🛧 🙁 |
| KICCS Provider Portal Launc ×                                      |                                |            |
| File Edit View Favorites Tools Help                                |                                |            |
| Ky.gov An Official Website of the Commonwealth of Kentucky         |                                | Search Q   |
| Cabinet for Health and<br>Family Services                          | Services Agencies News Contact | Us         |

## KICCS Provider Port "Launch Page"

## provides easy access:

- 1) Link to the Kentucky Online Gateway and the KICCS Portal (see right side of screen)
- 2) The Phone # and email for KICCS Helpdesk
- 3) KICCS Portal User Guide (right side of screen) for new users and for those who already have a KY Online Gateway Account

Here's the address for this page:

https://chfs.ky.gov/agencies/dcbs/dcc/Pages /kiccsportal.aspx

### CHES > Agencies > Department for Community Based Services > Division of Child Care > KICCS Provider Portal Launch Site

## MINISION OF CHILD CARE KICCS Provider Portal Launch Site

## What It Is

The <u>KICCS Provider Portal</u> is used by child care providers to submit <u>Full-screen</u> billing and view documents for the Child Care Assistance Program, complete Plans of Correction for Division of Regulated Child Care and submit documentation and receive correspondence for the All STARS program.

**HELPDESK** 

Contact the <u>KICCS HelpDesk</u> for help creating an account, navigation assistance or system issues related to the Provider Portal.

Local (Frankfort): (502) 564-0104, Option 5 Toll-free: (866) 231-0003, Option 6

## All STARS

Beginning June 25, Licensed and Certified child care providers will be able to do the following using the Provider Portal:

submit Standards Checklist and upload supporting

## Click on this link to log In to the KICCS Provider Portal and Kentucky Online Gateway

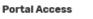

KICCS Provider Portal

## Become a KICCS Portal User

- Review the <u>KICCS Portal User Guide</u>
   for instructions to create a KY
   Online Gateway citizen account
- Child care providers print and follow the instructions on the <u>Provider Portal</u>

### User Agreement 🗟

 University of Kentucky STARS staff (QEI) print and follow the instructions on the <u>QEI User Agreement</u>

Have an existing KY Online Gateway citizen account?

- Log into your account
- Request access to the KICCS Provider

7/31/2018

Portal

0

Submit the appropriate User

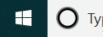

The KICCS PORTAL USER GUIDE will provide step by step directions to set up an account. We suggest you print or save this document as a reference.

Need Help?

Contact the KICCS Help Desk:

1-866-231-0003 Option 6

## KICCS PORTAL USER GUIDE

User Guide to request a citizen (CIT) account and provider or STARS QEI online features

## Setting Up A Kentucky Online Gateway (KOG) Account

## https://chfs.ky.gov/agencies/dcbs/dcc/Pages/kiccsportal.aspx

STEP #1: Each user will establish their own KOG Account.

STEP #2: Each user will request access to KARES/National Background Check Portal

STEP #3: Each user will complete the electronic request for KICCS access and submit the Provider Portal Agreement for approval.

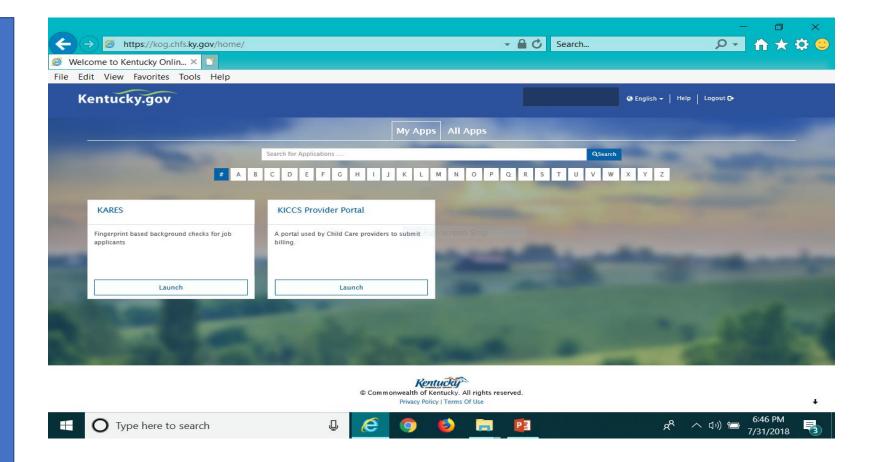

## https://chfs.ky.gov/agencies/dcbs/dcc/Pages/kiccsportal.aspx

To create an account:

## Click on the green "Create Account" button.

| tucky<br><sup>Gateway</sup>                          |                                   | Help   English |
|------------------------------------------------------|-----------------------------------|----------------|
| Le Contact us                                        |                                   |                |
| Welcome to the CHFS network.                         |                                   |                |
| Please select the account type you have in the syste | m.                                |                |
| I am a Kentucky Citizen or Business Partner          |                                   |                |
| I already have an account                            | Need to create a Citizen account? |                |
| Sign In                                              | Create Account                    |                |
| I have a CHFS Network Account                        |                                   |                |
| I am a CHFS contractor, employee, or agent/ver       | ndor.                             |                |

## Guidelines

- Each user must establish their own account using their personal email address.
- Typically the owner, director and assistant director set up personal KOG accounts.
- <u>Do not</u> set up a center account to be shared by multiple users.
- <u>Do not</u> share your account or passwords with another user.

## Kentucky Online Gateway

### yuda Español 🗸

## Gateway Inicio de Sesión

Inicia sesión con tu Cuenta de Kentucky Online

Gateway.

Nombre de Usuario o ¿Olvidó Nombre de Usuario?

¿Olvidó Contraseña?

Dirección de Correo Electrónico

brummal.murphy@uky.edu

Contraseña

.....

Iniciar la sesión

¿Todavía no tiene una

Cuenta Ciudadana de Kentucky Online Gateway?

**Crear Una Cuenta** 

### **ADVERTENCIA**

Este sitio web es propiedad de Commonwealth de Kentucky. Esto es para notificarle que sólo está autorizado para utilizar este sitio, o cualquier información obtenida a través de este sitio, para los fines previstos. Acceso sin autorización o la divulgación de información personal y confidencial pueden ser castigados con multas bajo la ley estatal y federal. Acceso sin autorización a este sitio web o el acceso en exceso de su autorización también puede ser castigado criminalmente. Commonwealth de Kentucky sigue las pautas aplicables federales y estatales para proteger la información de uso indebido o acceso no autorizado. Use this box to access the portal in English or Spanish.

Reenvie correo electrónico con

verificación de cuenta

## Name Based Background Checks

Section 2: Processing Background Checks During a Pandemic

- Used for all staff under the age of 18
- During Pandemic used for all staff who are new to child-care
- During Pandemic used for all staff who are not current in the KARES/NBCP Portal

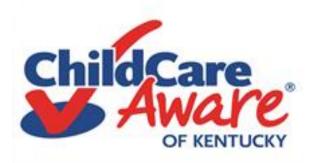

## NAME BASED Background Checks – Central Registry/Child Abuse and Neglect (CAN)

### CHILD CARE CENTRAL REGISTRY CHECK

## STATE AND/OR FEDERAL LAW REQUIRES A CHILD ABUSE/NEGLECT (CAN) CHECK AS A CONDITION OF EMPLOYMENT OR SERVICE AS A CHILD CARE/DAY CARE STAFF MEMBER FOR THE FOLLOWING:

A Licensed Child-Care Center Employee, Volunteer, or Adult Household Member (922 KAR 2:090)

A Certified Family Child-Care Home Employee, Volunteer, or Adult Household Member (922 KAR 2:100)

A Registered Child Care Provider Applicant or Adult Household Member (922 KAR 2:180)

Private Child Care Employee (KRS 199.466)

Out of State Child Care Employee (42 U.S.C. 9858f, 45 C.F.R. 98.43)

**Other** (If none of the above categories is applicable, please explain the reason for requesting a child abuse or neglect check, including the statutory or regulatory authority for the request):

PERSONAL INFORMATION REGARDING THE INDIVIDUAL SUBMITTING TO A CHILD ABUSE OR NEGLECT CHECK (Please print and submit identifying information such as a copy of your driver's license, social security card, or birth certificate):

| Complete (first)               | (middle)       | (nickname) | (maiden)  | (last)   |
|--------------------------------|----------------|------------|-----------|----------|
|                                | Date of Birth: | Social Se  | curity #: |          |
| information e of Initial Hire: | :              |            |           |          |
|                                |                |            |           |          |
| Previous Address:              |                | City       | State     | Zip Code |
| Trevious Aduress.              |                | City       | State     | Zip Code |
| Previous Address:              |                | City       | State     | Zip Code |
| Previous Address:              |                | Спу        | State     | Zip Code |
|                                |                | City       | State     | Zip Code |
| Previous Address:              |                | City       | State     | Zip Code |

Don't Mail It Scan to: chfsdccnbcp@ky.gov rder made payable to the "Kentucky State Treasurer" in the amount of ten dollars (\$10.00) must quest to process a Child Abuse or Neglect Check. The Child Abuse or Neglect Check will <u>NOT</u> it payment. Mail check or money order and this completed form to: Cabinet for Health and Family Services Department for Community Based Services Division of Child Care 275 East Main St., 3C-F Frankfort, Kentucky 40621 Authorization to Complete an Abuse and Neglect Check

Parent/Legal Guardian Signature

All Staff Regardless of Age Must Have A Child Abuse and Neglect Check (CAN). Staff under 18 must include a signed authorization from parent/guardian.

Date

Copies of these forms can be found on the Tips and Tools page under Background Checks: <u>https://www.childcareawareky.org/tips-and-tools/</u>

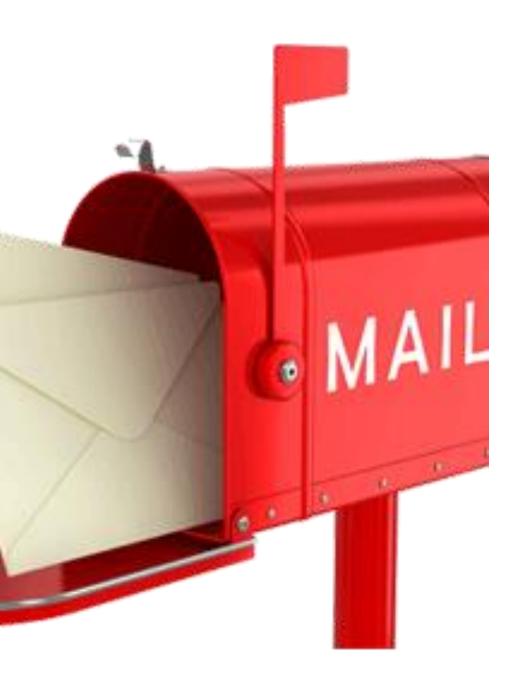

Processing the Central Registry Check (CAN Check) During the Pandemic

- DO NOT MAIL THE CENTRAL REGISTRY CHECK (CAN Check)
- THERE IS CURRENTLY NO CHARGE FOR COMPLETION OF THE CENTRAL REGISTRY CHECK (CAN Check)
- THE CENTRAL REGISTRY CHECK AND COPY OF PERSON'S I.D. MUST BE SCANNED TO THE BACKGROUND CHECK TEAM AT DCC:

CHFSDCCNBCP@KY.GOV

## NAME BASED Background Checks Criminal Record Check

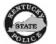

REQUEST FOR CONVICTION RECORDS - EMPLOYMENT/PROFESSIONAL LICENSE

Request is made for any record of conviction found in the files of the Kentucky centralized criminal history record information system regarding the person identified herein. This information shall be released to:

#### Agency/Organization Name and Address

#### ACKNOWLEDGMENT BY APPLICANT

I am requesting that the Kentucky State Police provide the above named agency/organization with any record of conviction found in the files of the Kentucky centralized criminal history record information system. I know that I have the right to inspect my criminal history record and to request correction of any inaccurate information. If I do not exercise that right, I agree to hold harmless the Kentucky State police and any Kentucky State Police employee(s) from any claim for damages arising from the dissemination of inaccurate information.

#### APPLICANT INFORMATION (PLEASE PRINT)

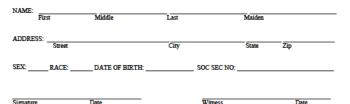

#### INSTRUCTIONS

#### Requesting agencies/organizations should ensure that all application information is completed

Requesting agencies/organizations should forward a check or money order made payable to the Kentucky State Treasurer in the amount of \$20.00 for each submitted form. Requests should be accompanied by two, self -addressed stamped envelopes - one bearing the name and address of the requesting agency/organization and the other bearing the name and address of the applicant.

#### The Kentucky State Police will charge a \$25.00 fee on each returned check.

RETURN THIS FORM TO: Kentucky State Police Criminal Identifications and Records Branch Criminal Records Dissemination Section 1266 Louisville Road Frankfort KY 40601

Visit us online @ http://kentuckystatepolice.org

Two Options: KSP or AOC Online All staff over the age of 18 must have a criminal check. Staff under 18 are not required to have a criminal check.

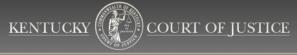

## Courts + Administrative Office of the Courts + Commissions & Committees + Court Programs + Resources +

₭ / Administrative Office of the Courts / Criminal Record Reports

### **Criminal Record Reports**

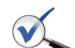

The Administrative Office of the Courts offers criminal record reports to individuals, businesses, licensing agencies, government entities and others for a \$25 fee.

The information comes from CourtNet 2.0, the AOC's statewide database that collects court information from the local case management system in all 120 Kentucky counties. CourtNet 2.0 contains millions of records that

cover all misdemeanor and traffic cases for at least the last five years and felonies dating back to 1978. Criminal record reports are based on historic court activity and do not contain

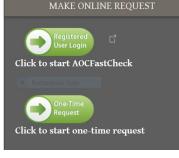

Copies of all forms and links to AOC can be found on the Tips and Tools page under Background Checks: <u>https://www.childcareawareky.org/tips-and-tools/</u>

Revised 10/08

## Out of State Background Checks

https://chfs.ky.gov/agencies/dcbs/dcc/Pages/nationalbackgroundcheck.aspx

## https://www.childcareawareky.org/tips-and-tools/

Child Care Aware Staff will refer you to the Division of Child Care Background Check Team at (502) 564-2524 for questions regarding out of state background checks. The Tips and Tools page redirects you to DCC where you will find this form. Please be sure you submit requests for Sex Offender Registry, Child Abuse and Neglect and Criminal Record Check:

| State         | Form                                                  | Mail/Email to:                                                                                                    | Requested<br>From:   | Cost    | Sex Offender Registry           |
|---------------|-------------------------------------------------------|----------------------------------------------------------------------------------------------------|----------------------|---------|---------------------------------|
| AL (Alabama)  | Form 1598<br>Instructions for Completing AL Form 1598 | State of Alabama DHR;<br>Office of Child Protective Services;<br>CA/N Central Registry; 50 N. Ripley<br>Street; Montgomery,<br>Alabama 36130 | Provider<br>Requests | None    | <u>AL Sex Offender Registry</u> |
| AK (Alaska)   | Clearance Form                                        | E-mail to: <u>Ocsbackgroundcheck</u><br>@alaska.gov                                                                                          | Provider<br>Requests | None    | AK Sex Offender Registry        |
| AR (Arkansas) | Child Maltreatment Central Registry Check             | Child Maltreatment Central Registry<br>Slot S<br>566 P O Box 1437<br>Little Rock AB 72203                                                    | Provider<br>Requests | \$10.00 | AR Sex Offender Registry        |

For staff that have not resided in KY for 5 years: Child Abuse and Neglect Registry Sex Offender Registry Criminal Record Check

Guideline #1: Staff must not work alone until the results of all out of state checks have been received or until 30 days has passed.

Guideline #2: What if the state does not respond or refuses to provide results? Kentucky can't force another state to comply with our regulatory requirements. Just maintain the communications on file for review.

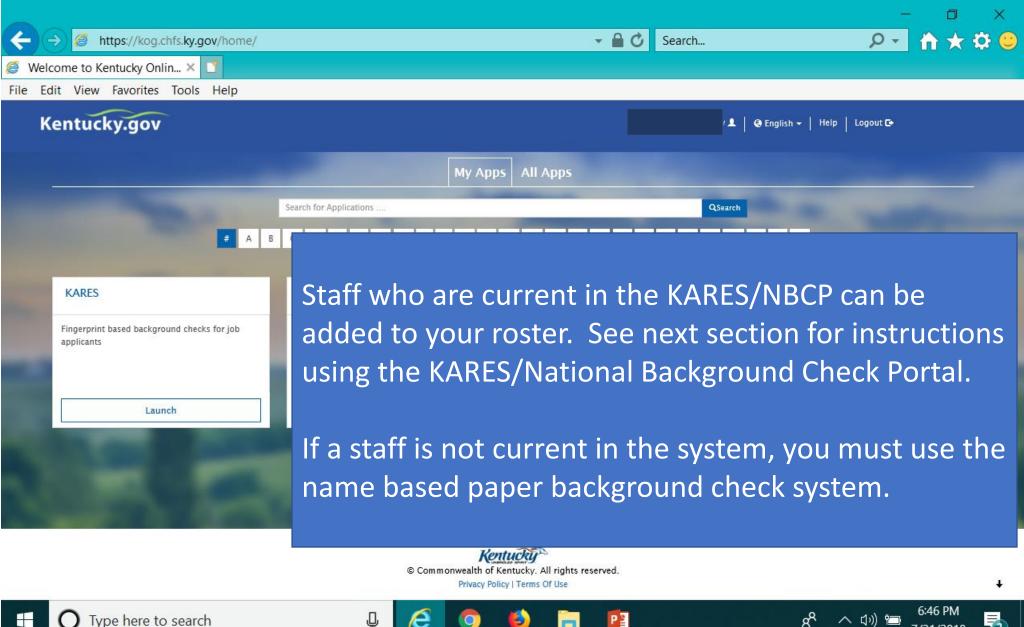

7/31/2018

Type here to search

# How do I now if a staff is current in the system?

If the staff has been unemployed for 120 days they are no longer current in the NBCP.

If you are unsure of the exact timeframe and want to check and see if someone is still current you have two options:

- The best thing to do is the email the background check team at DCC at <u>chfsdccnbcp@ky.gov</u> and ask them to check the status of the potential staff person.
- ✓ Or as you complete the steps in the KARES/NBCP you will be charged \$20.00 for a person who is current in the system. If the person is not current the cost will be \$38.00. STOP don't go further. You must use the paper background check forms!

## **KARES APP**

Section 3: The National Background Check Portal

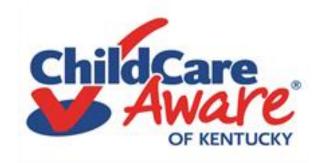

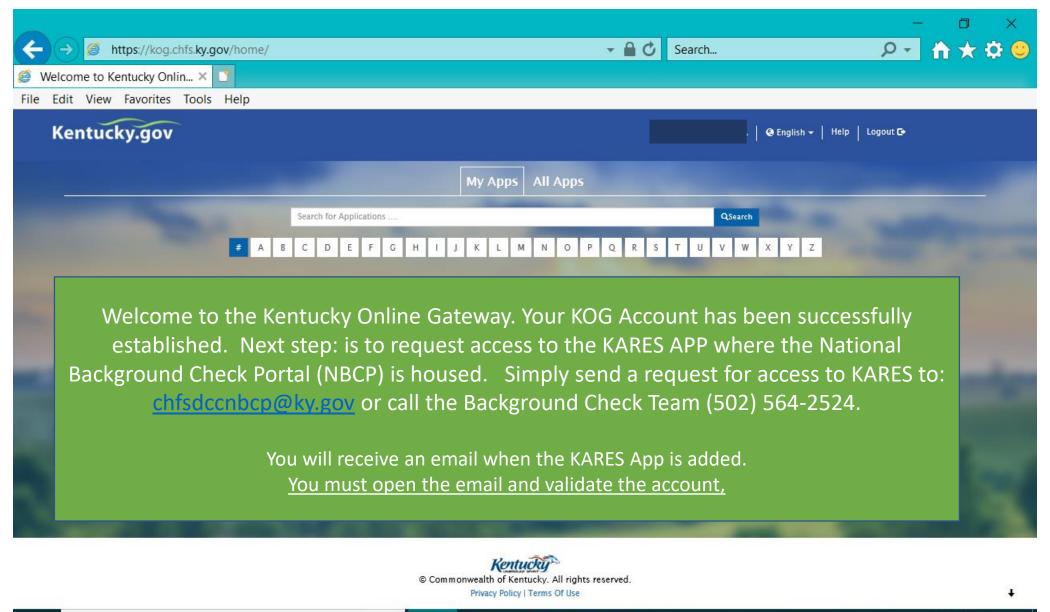

J,

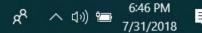

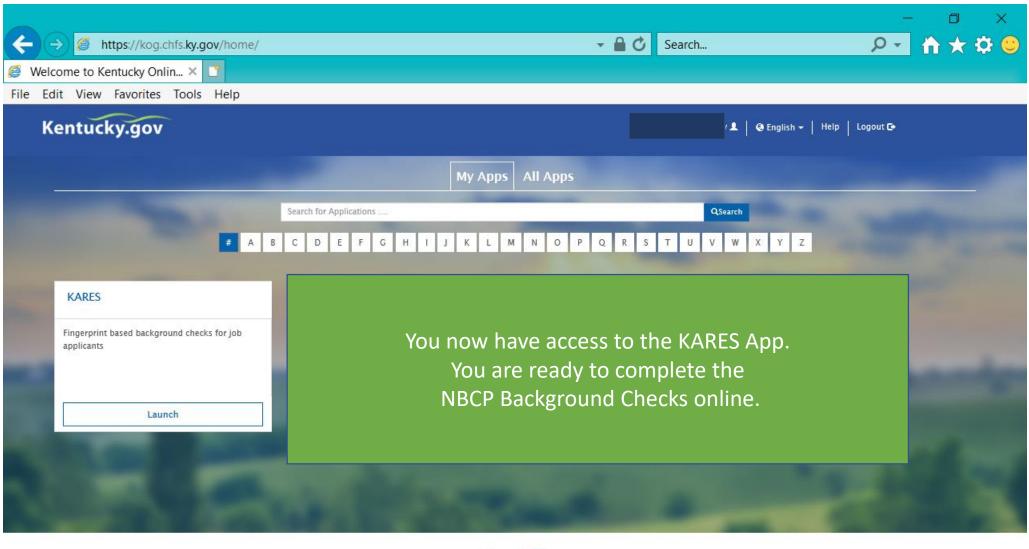

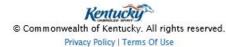

3

P

J

e

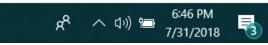

ŧ

|                                                | ky Online G 🤗 KYDCBS Home 🛛 🗙 📑                                                                                                    |                                                                                                    |                                       |                                      |
|------------------------------------------------|----------------------------------------------------------------------------------------------------|----------------------------------------------------------------------------------------------------|---------------------------------------|--------------------------------------|
| File Edit View Fav                             | prites Tools Help                                                                                                    |                                                                                                    |                                       |                                      |
|                                                | Kentucky                                                                                                    |                                                                                                    | Help   My Account                     | ^                                    |
|                                                | Home Applications Employees Search Reports                                                                                                    | Reference Admin                                                                                                    |                                       |                                      |
|                                                | Home                                                                                                    |                                                                                                    |                                       |                                      |
|                                                |                                                                                                    | DCBS Child Care                                                                                                    |                                       |                                      |
|                                                | Welcome to the Ke                                                                                                    | ntucky National Background Check Service                                                                                                    |                                       | Help Icon                            |
|                                                |                                                                                                    | usage may be monitored, recorded, and subject to audit. Unaut                                                                                                    |                                       | videocto                             |
|                                                | the system is prohibited and may be subject to criminal and recording.                                                                                                    | d/or civil penalties. Use of the system indicates consent to moni                                                                                                    |                                       | videos to<br>walk you<br>through the |
| Tip Sheet –                                    | the system is prohibited and may be subject to criminal and recording.<br>At a Glance                                                                                                    | d/or civil penalties. Use of the system indicates consent to moni<br>Full-screen Snip<br>Important Messages                                                                                                    | iitoring and                          | walk you<br>through the              |
|                                                | the system is prohibited and may be subject to criminal and recording. At a Glance Applications Not Yet Submitted By Provider                                                                                                    | d/or civil penalties. Use of the system indicates consent to monit<br>Full-screen Snip<br>Important Messages<br>New User please select HELP (upper right corner) if you<br>information about the KARES system. It may provide and                                                                                                    | u need more                           | walk you                             |
| Step by step                                   | the system is prohibited and may be subject to criminal and recording.<br>At a Glance                                                                                                    | d/or civil penalties. Use of the system indicates consent to moni<br>Full-screen Snip<br>Important Messages<br>New User please select HELP (upper right corner) if you                                                                                                    | u need more                           | walk you<br>through the              |
|                                                | the system is prohibited and may be subject to criminal and<br>recording.<br>At a Glance<br>Not Yet Submitted By Provider<br>Not Yet Submitted By Provider > 10 Days<br>Eligibility Determination In Process<br>Eligibility Determination Complete                                                                                                    | d/or civil penalties. Use of the system indicates consent to monit<br>Full-screen Snip<br>Important Messages<br>New User please select HELP (upper right corner) if you<br>information about the KARES system. It may provide and<br>questions.<br>DCBS Child Care Helpdesk Information                                                                                                    | u need more                           | walk you<br>through the              |
| Step by step<br>instructions –                 | the system is prohibited and may be subject to criminal and recording.         At a Glance         Not Yet Submitted By Provider         Not Yet Submitted By Provider > 10 Days         Eligibility Determination In Process         Eligibility Determination Complete         Potermination Available and Action Needed (over 35 days old)         Application         Application                                                                                                    | d/or civil penalties. Use of the system indicates consent to monit         Important Messages         Important Messages         New User please select HELP (upper right corner) if you information about the KARES system. It may provide and questions.         Important Messages         0         0         0         0         0         0         0         0         0         0         0         0         0         0         0         0         0         0         0         0         0         0         0         0         0         0         0         0         0         0         0         0         0         0         0         0         0         0         0         0         0         0         0                                                                                                    | u need more                           | walk you<br>through the              |
| Step by step<br>instructions –<br>Please print | the system is prohibited and may be subject to criminal and recording.         At a Glance         Applications         Not Yet Submitted By Provider         Not Yet Submitted By Provider > 10 Days         Eligibility Determination In Process         Eligibility Determination Complete         Potermination Available and Action Needed (over 35 days old)         Application         Application Not Engus         Determination Not Engus         Pending Payments                                                                                       | d/or civil penalties. Use of the system indicates consent to monital penalties. Use of the system indicates consent to monital penalties.         Important Messages         New User please select HELP (upper right corner) if you information about the KARES system. It may provide and questions.         1         0         0         0         0         0         0         0         0         0         0         0         0         0         0         0         0         0         0         0         0         0         0         0         0         0         0         0         0         0         0         0         0         0         0         0         0         0         0         0         0         0         0         0         0         0 <td>u need more<br/>nswers to your</td> <td>walk you<br/>through the</td> | u need more<br>nswers to your         | walk you<br>through the              |
| Step by step<br>instructions –                 | the system is prohibited and may be subject to criminal and recording.         At a Glance         Applications         Not Yet Submitted By Provider         Not Yet Submitted By Provider > 10 Days         Eligibility Determination In Process         Eligibility Determination Complete         Potermination Available and Action Needed (over 35 days old)         Applicate         Application Not Engus         Pending Payments         Registry Recheck                                                                                                | d/or civil penalties. Use of the system indicates consent to monit<br>Important Messages<br>New User please select HELP (upper right corner) if you<br>information about the KARES system. It may provide and<br>questions.<br>DCBS Child Care Helpdesk Information<br>Phone: (502) 564-2524, Option 1<br>Sum (502) 564-2524, Option 1                                                                                                    | u need more                           | walk you<br>through the              |
| Step by step<br>instructions –<br>Please print | the system is prohibited and may be subject to criminal and recording.         At a Glance         Applications         Not Yet Submitted By Provider         Not Yet Submitted By Provider > 10 Days         Eligibility Determination In Process         Eligibility Determination Complete         Potermination Available and Action Needed (over 35 days old)         Application         Application         Determination Not Engley         Pending Payments         Registry Recheck         Employees         Provisional Status Expiring (Within 5 Days) | d/or civil penalties. Use of the system indicates consent to monit<br>Important Messages<br>New User please select HELP (upper right corner) if you<br>information about the KARES system. It may provide and<br>questions.<br>DCBS Child Care Helpdesk Information<br>Phone: (502) 564-2524, Option 1<br>Fax: (502) 564-3465<br>Email: CHFSDCCNBCP@ky.gov<br>Tip Sheet                                                                                                    | u need more<br>nswers to your         | walk you<br>through the              |
| Step by step<br>instructions –<br>Please print | the system is prohibited and may be subject to criminal and recording.         At a Glance         Applications         Not Yet Submitted By Provider         Not Yet Submitted By Provider > 10 Days         Eligibility Determination In Process         Eligibility Determination Complete         Potermination Available and Action Needed (over 35 days old)         Application         Application Not Engus         Pending Payments         Registry Recheck                                                                                              | d/or civil penalties. Use of the system indicates consent to monit<br>Important Messages<br>New User please select HELP (upper right corner) if you<br>information about the KARES system. It may provide and<br>questions.<br>DCBS Child Care Helpdesk Information<br>Phone: (502) 564-2524, Option 1<br>Fax: (502) 564-2524, Option 1<br>Fax: (502) 564-3465<br>Email: CHFSDCCNBCP@ky.gov                                                                                                    | u need more<br>nswers to your<br>Help | walk you<br>through the              |

## The KICCS Portal

Section 4: Kentucky's Integrated Child Care System

Child Care Assistance Program Billing Complete Plan of Correction for DRCC Submit Reports for Kentucky All Stars

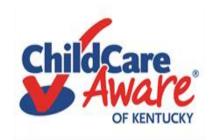

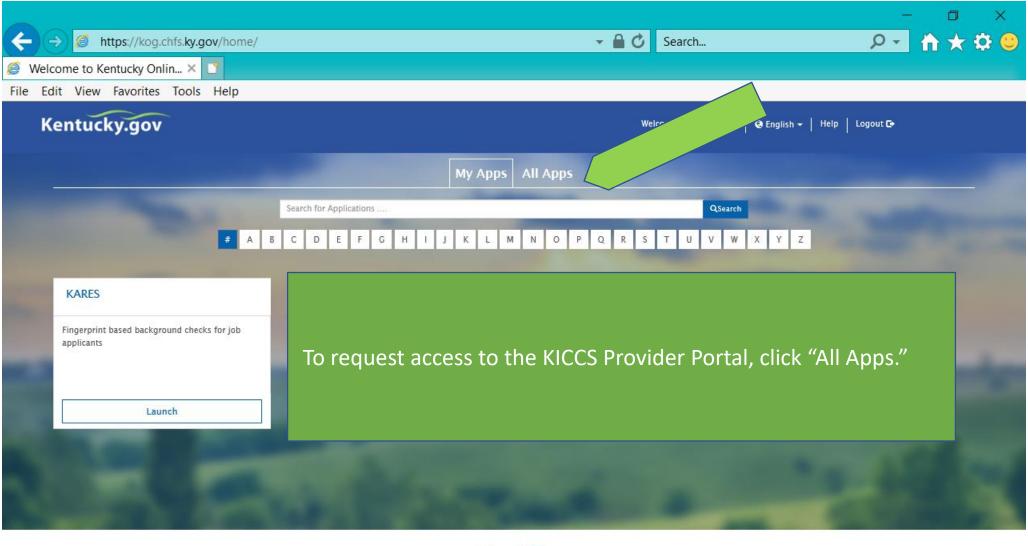

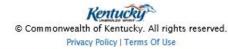

3

P

J

e

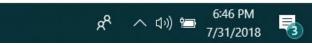

ŧ

|                                                                                                    |                                                                                                    |                                                                                          |                                                                                                    | - 0                                                                                                    | × |
|----------------------------------------------------------------------------------------------------|----------------------------------------------------------------------------------------------------|------------------------------------------------------------------------------------------|----------------------------------------------------------------------------------------------------|----------------------------------------------------------------------------------------------------|---|
| ← → Ø https://kog.chfs.ky.gov/home/                                                                                                    |                                                                                                    | - ₽                                                                                      |                                                                                                    |                                                                                                    |   |
| 🥖 Welcome to Kentucky Onlin 🗙 📑                                                                                                    |                                                                                                    |                                                                                          |                                                                                                    |                                                                                                    |   |
| File Edit View Favorites Tools Help                                                                                                    |                                                                                                    |                                                                                          | On the "A                                                                                                   | II Apps" page, scroll down                                                                                                    |   |
| Kentucky.gov                                                                                                    |                                                                                                    |                                                                                          |                                                                                                    | find KICCS Provider Portal                                                                                                    |   |
|                                                                                                    | Му Аррз                                                                                                    | All Apps                                                                                 |                                                                                                    |                                                                                                    |   |
|                                                                                                    | Search for Applications                                                                                                    |                                                                                          |                                                                                                    | Click on "Enroll"                                                                                                    |   |
|                                                                                                    | 2 4 2 0 2 7 0 4 1 3 4 4 4                                                                                                    | IN 0 P 0 R 8 T U V W                                                                     |                                                                                                    |                                                                                                    |   |
|                                                                                                    |                                                                                                    | _                                                                                        |                                                                                                    |                                                                                                    |   |
| CHFS BI HSSMB EXT<br>HSSMB Business Objects reports can access<br>externally.                                                                                                    | Benefind<br>Learn_about public assistance program and apply for<br>benefits.                                                                                                    | CHFS External SharePoint Sites<br>SharePoint Web Application<br>Ky.gov and CIT\ KOG user | <u>1 Enables</u> site access via all                                                                        | Child support Website<br>Allows public to create, update and view their<br>accounts (custodial and non-custodial parents).                                           |   |
| externally.                                                                                                    | benefits.                                                                                                    | Ky.gov and CIT \ KOG user a                                                              | accounts.                                                                                                   | accounts (custodiai and non-custodiai parents).                                                                                                    |   |
| Erroll                                                                                                    | Enroll es Citizen                                                                                                    | En                                                                                       | roli                                                                                                    | roli                                                                                                    |   |
| CLPPP                                                                                                    | CSE Monthly Invoicing Portal                                                                                                    | CSE Policy and Procedures                                                                |                                                                                                    | EDRS                                                                                                    |   |
| Application to track Lead Poisoning                                                                                                    | Allows contracting officials to enter their expenses $\tilde{F}(\boldsymbol{u})$                                                                                                    | Allows caseworkers to view                                                               | / Policy                                                                                                    | EDRS Electronic death reporting system Hospitals,<br>funeral homes are required to use EDRS to report<br>deaths in KY. EDRS is a ssion critical 24/7<br>application. |   |
| Evol                                                                                                    | Erroll                                                                                                    | En                                                                                       | roll                                                                                                    |                                                                                                    |   |
| CenTrack                                                                                                    | HANDS                                                                                                    | i-Twist                                                                                  |                                                                                                    | KADAP                                                                                                    |   |
| Small generic applications almost 300 in GenTrack<br>and almost 100 m GenLog. Supports entry and<br>tracking of generic information.                                                       | Application to monitor worker services to pregnant women, first time parents.                                                                                                    |                                                                                          | th of Kentucky's automated                                                                                  | Used to enter applicatio<br>whether clients are ellor e for the drug assistance<br>program (Ryan White Grut).                                                        |   |
| tracking of generic information."                                                                                                    |                                                                                                    | frontline social services de<br>operated under the aegis o<br>and Family Services (CHFS) | th of Kentucky's automated<br>designed to support the<br>livery effort that is<br>if the Cabinet for Health | program (Ryan White Grant).                                                                                                    |   |
| Erroll                                                                                                    | Enroll                                                                                                    | En                                                                                       | roll                                                                                                    | Erroli .                                                                                                    |   |
| Kentucky Diabetes Contact                                                                                                    | Kentucky Medicaid's Pharmacy Member Portal                                                                                                    | KHIE Coordinating Council & Comm                                                         |                                                                                                    | KICCS Provider Portal                                                                                                    |   |
| Holds demographic information regarding<br>professionals in the Diabetes field. Creates contact<br>lists, mailing labels, name tags, etc.                                                  | Medicaid Member Pharmacy Portal                                                                                                    | Sharepoint for KHIE Coordi<br>Committees                                                 | nating Council and                                                                                          | A portal used by Child Care providers to submit<br>billing.                                                                                                    |   |
| Erroll                                                                                                    | Enroll                                                                                                    | En                                                                                       | roll                                                                                                    | Errol                                                                                                    |   |
| KY Diabetes Resource Directory                                                                                                    | KY MMIS Interchange                                                                                                    | KYFIRST                                                                                  |                                                                                                    | NEDSS                                                                                                    |   |
| Web based application, available to public listing all<br>Diabetes resources by county, city, pip code so that<br>an individual would be able to search for information<br>in their region | The Kentucky Medicaid Management Information<br>System (KYMMIS) is a claims processing and retrieval<br>system. The Current KYMMIS is hosted and<br>maintained by DXC formerly Hewlett Packard<br>Enterprise (HPE). | Kentucky Food Inspection                                                                 | Regulatory Standards Tool.                                                                                  | National Electronic Disease Surveillance System<br>Enables KPDH reportable disease staff to report<br>disease information to the Center for Disease<br>Control.      |   |
| in their region                                                                                                    | maintained by Altern Krimeriy Hewlett Packard<br>Enterprise (HPE).                                                                                                    |                                                                                          |                                                                                                    | Control.                                                                                                    | • |
|                                                                                                    | ų 🧭 🧿 (                                                                                                    | o 📄 😰                                                                                    |                                                                                                    | 名 <sup>名</sup> へ い)) 管 6:48 PM<br>7/31/2018                                                                                                    | 3 |

Mttps://kog.chfs.ky.gov/request/external/SelectRole.aspx#DivAlertContainer

Welcome to Kentucky Online G... 🧭 Kentucky Online Gateway - ... 🗙 📑

File Edit View Favorites Tools Help

4

Select the roles you wish to request or remove for the (KICCS Provider Portal)

### Available Roles Roles PreRequisites Request Technical\_Notes\_Assistance **Technical Notes Assistance** Current Roles Roles Remove Print\_PBF Print Provider Billing Form Print\_Remittance Print Remittance Process\_Prov\_Ren\_Chng\_CMP\_POC Submit Renewal & Change Applications, Pay Civil Monetary Penalties, Submit Plans of Correction Save PBF Save Provider Billing Form Send\_PBF Send Provider Billing Form View\_PBF View Provider Billing Form ALL STARS ALL STARS Next 🕨

Add or remove roles by clicking in the boxes. <u>Most providers should</u> <u>add all roles except</u> <u>Technical Notes</u> <u>Assistance.</u> Check with your Health and Safety Coach for guidance.

Click Next .....

Privacy | Terms of Use

Ū

e

0

3

Copyright ©2018 Commonwealth of Kentucky.

へ (い) 🗁

R

7:35 PM

7/31/2018

3

All Rights Reserved.

P

| ← → Ø https://kog.chfs.ky.gov/request/Onboarding/NewRequestCred.aspx                                                                                                    | - □ ×<br>• 🖬 Ở Search                                                                                                    |
|----------------------------------------------------------------------------------------------------|----------------------------------------------------------------------------------------------------|
| 🥖 Welcome to Kentucky Online G 🥖 Kentucky Online Gateway 🗙 📑                                                                                                    |                                                                                                    |
| File       Edit       View       Favorites       Tools       Help         Kentucky<br>Online Gateway         Request Application Access         Select An Application       Select Roles       Role Prerequisites         The roles you have requested require the following credential details to complete the required Credentials         KICCS Provider Portal Technical Notes Assistance         1       Enter your Legal First and Last Name:       2       Please enter your Employee ID number         Full-screet Snip | You will have to provide your name<br>and driver's license #. Most requests<br>require multiple entries of this<br>information.<br>Click Next |
| Previous     Next      Privacy   Terms of Use                                                                                                    | Copyright ©2018 Commonwealth of Kentucky.<br>All Rights Reserved.                                                                             |

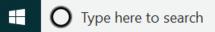

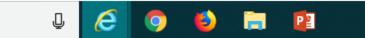

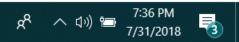

2 https://chfs.ky.gov/agencies/dcbs/dcc/Pages/kiccsportal.aspx

遵 KICCS Provider Portal Launc... 🗙 📑

File Edit View Favorites Tools Help

Kv ~ Mebsite of the Commonwealth of Kentucky

> KENTUCKY Cabinet for Health and Family Services

> > S

ncies > Department for Community Based Services > Division of Child Care > KICCS Provider Portal Launch Site

**IMPORTANT** In addition to setting up an online account, each user must complete a written Provider Portal Agreement. The KICCS **Provider Portal account** is not activated until the written agreement is received and approved.

## HILD CARE Provider Portal Launch Site

der Portal is used by child care providers to submit documents for the Child Care Assistance Program, of Correction for Division of Regulated Child Care and ntation and receive correspondence for the All STARS

ICCS HelpDesk for help creating an account, navigation system issues related to the Provider Portal.

ankfort): (502) 564–0104, Option 5 ee: (866) 231-0003, Option 6

## I STARS

Beginning June 25, Licensed and Certified child care providers will be able to do the following using the Provider Portal:

submit Standards Checklist and upload supporting

## Print the PROVIDER PORTAL USER

News Contact Us

Search

6:33 PM

7/31/2018

へ い) 洒

AGREEMENT

Services

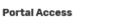

KICCS Provider Portal

Agencies

### **Become a KICCS Portal User**

- Review the KICCS Portal User Guide for instructions to create a KY Online Gateway citizen account
- Child care providers print and follow the instructions on the Provider Portal User Aareement 🕅
- University of Kentucky STARS staff (QEI) print and follow the instructions on the QEI User Agreement 🕅

Have an existing KY Online Gateway citizen account?

- Log into your account
- Request access to the KICCS Provider Portal
- Submit the appropriate User

Hint: Print the **Provider Portal** Agreement and submit it for approval. Don't forget to send a copy of your I.D.

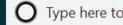

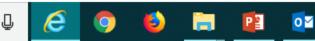

### **PROVIDER PORTAL USER AGREEMENT, 3 pages**

Division of Child Care (DCC) Division of Regulated Child Care (DRCC)

#### Kentucky Integrated Child Care System (KICCS) Provider Portal Access Agreement

#### Form and Online Request Instructions

#### General Procedure

To obtain access to the KICCS Provider Portal and its online features, an applicant must have a citizen account accessible through the Kentucky Online Gateway (KOG), submit a legible copy of their driver's license or state photo ID, and complete and submit this form. Please type or complete this form in ink. All information must be accurate and complete, and the form must contain the appropriate authorized signature(s) from an owner or authorized agent registered with the Kentucky Secretary of State's Office. Once the form is completed, it must be submitted to CHFS for approval.

- Step 1: Print this form. Submit one form for each user requesting an account and for each license number to which the user needs access.
- Step 2: Follow the instructions available on the KICCS Provider Portal Launch Site <a href="https://chfs.kr.gov/agencies/dcbs/dcc/Pages/kiccsportal.aspx">https://chfs.kr.gov/agencies/dcbs/dcs/Pages/kiccsportal.aspx</a> to create a citizen account or request KICCS portal roles through the KOG. If you need help completing the online request, contact the KICCS Help Desk (502) 564-0104, Option 6, or toll free at 866-231-0003, Option 6.
- Step 3: Complete ALL fields of the form. Handwritten information must be legible. Access will
  not be granted if the user information is incomplete or illegible.
- Step 4: Please ensure the administrator signature line is signed by the owner or registered agent documented with the Kentucky Secretary of State.
- Step 5: Submit the completed form, a copy of your driver's license or valid photo ID issued by the state electronically to fax number 502-564-3464 or by email: <u>Portal.Access@ky.gov</u>.

If you prefer, you may mail these documents to: Divisio ATTN: 275 E. Erapthe

Division of Child Care ATTN: CCAP Portal Administrator 275 E. Main St, 3C-F Frankfort, KY 40621

NOTE: Please enlarge and lighten your driver's license before faxing. It will make the image easier to read.

For questions or assistance, please call the help desk at (502) 564-0104, Option 6, or toll free at 866-231-0003, Option 6.

Helpful Hint Page #1: Instructions on how to complete the form, including <u>how and where</u>

to submit the completed document

Commonwealth of Kentucky Cabinet for Health and Family Services (CHFS) Division of Child Care (DCC) Division of Regulated Child Care (DRCC)

#### Kentucky Integrated Child Care System (KICCS) Provider Portal Account Agreement

#### SECTION 1: USER INFORMATION

| REQUEST DATE:         | KY DL/PHOTO ID NO.       |                 |
|-----------------------|--------------------------|-----------------|
| FIRST NAME:           | M.I LAS                  | T NAME:         |
| EMAIL USED ON KOG:    |                          |                 |
| PRIMARY PHONE: ( )    | SECC                     | NDARY PHONE: () |
| ENTER NAME OF THE HEA | D OF ORGANIZATION/OWNER: |                 |
| BUSINESS NAME:        |                          | FAX NUMBER:     |

CERTIFIED, LICENSED OR REGISTRATION (CLR) NO.

STATE

(If you have multiple centers and need additional space, attach a separate piece of paper listing the information for each center including the business name for each C.L.R).

ZIP:

#### BUSINESS MAILING ADDRESS:

CITY:

#### SECTION 2: KICCS PROVIDER PORTAL ACCOUNT USER AGREEMENT

COUNTY:

By accepting this user agreement, I acknowledge I have been made aware of my responsibilities to protect the confidentiality of the information in the KICCS Provider Portal Account. I am only permitted to use KICCS Provider Portal Account for the purpose of reporting child care activity for payment, submitting for Renewal, and/or submitting Provider Change Request applications online. I acknowledge I have been made aware that misuse of the information may potentially lead to penalties and/or system revocation.

#### As an authorized user, I agree to the following terms of use:

I agree to make only authorized use of any information in the KICCS Provider Portal Account. I
agree to not divulge the contents of any record except as permitted by state or federal law.

2 Lagree not to share any user name or nassword information. Lacknowledge Lam responsible for

#### Any misuse of the KICCS Provider Portal Account or its information may lead to temporary revocation of access privileges, permanent loss of access privileges or penalties under state and/or federal law.

#### SECTION 3: AUTHORIZATION SIGNATURE FOR ALL ACCOUNT REQUESTORS

I attest to the best of my knowledge the information provided above is true, accurate, and complete and that I have read and agree to the KICCS Provider Portal Account user agreement terms within this document.

| YOUR SIGNATURE HERE                 | DATE        |
|-------------------------------------|-------------|
| our Printed Name (must be legible): |             |
|                                     |             |
| •                                   | <b>&gt;</b> |
| OUR ADMINISTRATOR'S SIGNATURE HERE  | DATE        |

Section 4 is for the Division of Child Care/Division of Regulated Child Care staff only. Do NOT write below this line.

#### SECTION 4: AUTHORIZATION SIGNATURE(S) FOR CCAP ADMINISTRATORS ONLY

I certify the job duties of the User require access to the program(s) requested and the access complies with appropriate use as specified in the KICCS Provider Portal Account User Agreement.

CCAP ADMINISTRATOR: \_\_\_\_\_ DATE: \_\_\_\_\_

## Helpful Hint Page #2:

Each user must set up their own account Each user may have access to multiple accounts, simply attach a form with the license # of each center you need to access.

DO NOT SHARE USER ACCOUNTS

Helpful Hint Page #3: Be sure the application is signed by the licensee or person authorized to sign documents. Attach a copy of your photo ID. Hint: The agreement will be reviewed and approved. At that time you will receive an email confirming approval of your account.

YOU MUST OPEN THE EMAIL AND VALIDATE THE ACCOUNT IF NEEDED!

| Catoway Log In                                  |                                                                                                    |
|-------------------------------------------------|----------------------------------------------------------------------------------------------------|
| Gateway Log In                                  | Don't already have a<br>Kentucky Online Gateway Citizen Account?                                                                                                    |
| ogni with your kentucky online dateway Account. | Create An Account                                                                                                    |
| Jsername or Email Address Forgot Username?      |                                                                                                    |
| Password Forgot Password?                       | WARNING<br>This website is the property of the Commonwealth of Kentucky. This is to notify<br>you that you are only authorized to use this site, or any information accessed<br>through this site, for its intended purpose. Unauthorized access or disclosure of<br>personal and confidential information may be punishable by fines under state and |
| Log In                                          | federal law. Unauthorized access to this website or access in excess of your<br>authorization may also be criminally punishable. The Commonwealth of Kentucky<br>follows applicable federal and state guidelines to protect the information from<br>misuse or unauthorized access.                                                                    |
| Resend Account Verification Email               | Leen and a second second second second second second second second second second second second second second s                                                                                                    |

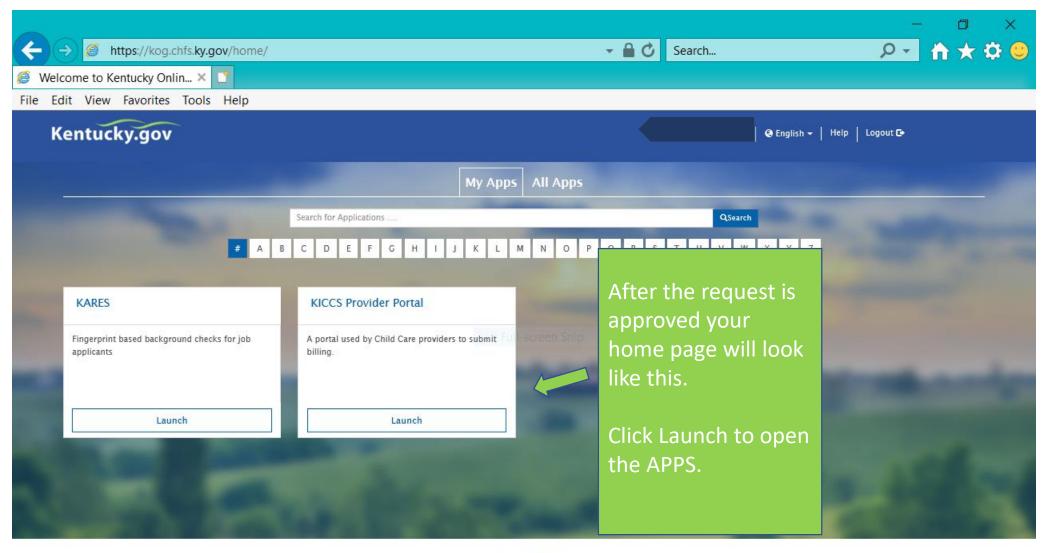

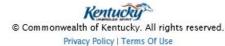

3

P

J

e

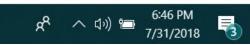

ŧ

## Need on-site assistance?

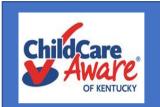

Child Care Aware Health and Safety Coaches are available statewide to provide technical assistance

| Region             | Health & Safety Coach                            | Phone Number        | Health & Safety Specialist               | Counties Served                                                                                                    |
|--------------------|--------------------------------------------------|---------------------|------------------------------------------|----------------------------------------------------------------------------------------------------|
| The Lakes          | Jill Stahr<br>Jill.Stahr@uky.edu                 | 270-534-3173        |                                          | Ballard, Calloway, Carlisle, Fulton, Graves, Hickman, Livingston, Lyon, McCracken<br>& Marshall                                                                                |
| The Lakes          | Carol Ware<br>carol.ware@uky.edu                 | 270-824-1844        |                                          | Caldwell, Christian, Crittenden, Hopkins, Muhlenberg, Todd & Trigg                                                                                                    |
| Two Rivers         | Emily Coulter<br>Emily.Coulter@uky.edu           | 270-901-1173        |                                          | Allen, Barren, Edmonson, Hart, Logan, Metcalfe, Monroe, Simpson & Warren                                                                                                    |
| Two Rivers         | Tracy Sizemore<br>tracy.marshall@uky.edu         | 270-831-9816.       |                                          | Butler, Daviess, Hancock, Henderson, McLean, Ohio, Union & Webster                                                                                                    |
| Salt River Region  | Alice Brewer<br>Alice.Brewer@uky.edu             | 270-706-8418.       |                                          | Breckinridge, Grayson, Hardin, Larue, Marion & Meade,                                                                                                    |
| Salt River Region  | Elizabeth Baez<br>Elizabeth.Baez@uky.edu         | 859-246-6859        |                                          | Anderson, Franklin, Nelson, Spencer, Washington & Woodford                                                                                                    |
| Salt River Region  |                                                  | 502-876-9267        | Brummal Murphy<br>Brummal.murphy@uky.edu | Bullit, Henry, Oldham, Shelby & Trimble                                                                                                    |
| Jefferson          | Carey Starr<br><u>carey.starr@uky.edu</u>        | 502 213-4033 ext. 3 |                                          | GSCC for all Providers All YMCA CDC Programs All YMCA School Age Programs                                                                                                    |
| Jefferson          | Torri Kiefer Klain<br><u>torri.klain@uky.edu</u> | 502 213-4033 ext. 2 |                                          | All Certified Homes in Jefferson County All Southside Facilities<br>All Facilities owned by Jo Clifford40216<br>Every zip code within 40241-40299 (except for 40228 and 40229) |
| Jefferson          | Phoenix Peeler<br>Phoenix.Peeler@uky.edu         | 502 213-4033 ext. 4 |                                          | Every zip code within 40026-40218 (except for 40216)                                                                                                    |
| Jefferson          | Holly Norsworthy<br>holly.norsworthy@uky.edu     | 502 213-4033 ext. 5 |                                          | Kentucky All Stars transition coach for all zip codes<br>All Catholic Facilities All JCPS Programs 40219-40229 Kayfield I, II, III                                             |
| Northern Bluegrass | Stefani Whaley<br>Stefani.Whaley@uky.edu         | 859-246-6336        |                                          | Bourbon, Carrol, Gallatin, Grant, Harrison, Nicholas, Owen, Pendleton, Scott<br>Counties (For Campbell, Kenton and Boone Counties: all Type II and Certified)                  |
| Northern Bluegrass | Stephanie Ganson<br>Stephanie.Ganson@uky.edu     | 859-442-4125        |                                          | Campbell, Kenton, Boone Counties (Type I Providers only)                                                                                                    |
| Eastern Mountain   | Holly Grass<br>holly.grass@uky.edu               | 606-264-1815        |                                          | Bath, Boyd, Bracken, Carter, Fleming, Greenup, Lewis, Mason, Montgomery,<br>Robertson & Rowan                                                                                  |
| Eastern Mountain   | Pat Hites<br>patricia.hites@uky.edu              | 606-434-1801        |                                          | Elliot, Floyd, Johnson, Lawrence, Magoffin, Martin, & Pike                                                                                                    |
| Eastern Mountain   | Brenda Hunter<br>brenda.hunter@uky.edu           | 606-477-9944        |                                          | Breathitt, Knott, Lee, Leslie, Letcher, Menifee, Morgan, Owsley, Perry & Wolfe                                                                                                 |
| Cumberland         | Rachael Corriveau<br>rachael.corriveau@uky.edu   | 606-677-8322        |                                          | Adair, Casey, Clinton, Cumberland, Green, McCreary, Pulaski, Russell, Taylor, & Wayne                                                                                          |
| Cumberland         | Michelle Lowe<br>michelle.lowe@uky.edu           | 606-878-4972        |                                          | Bell, Clay, Harlan, Jackson, Knox, Laurel, Rockcastle & Whitley                                                                                                    |
| Southern Bluegrass | Linda Fowles<br>linda.fowles@uky.edu             | 859-246-6481        |                                          | Boyle, Estill, Fayette, Garrard, Lincoln, Madison, & Powell<br>(Fayette - 40502, 40505, 40508, 40509, 40511 & 40516)                                                           |
| Southern Bluegrass | Darlene Kisler<br>darlene.kisler@uky.edu         | 859-246-6954        |                                          | Fayette, Clark, Jessamine & Mercer<br>(Fayette - 40503, 40504, 40506, 40507, 40510, 40513, 40514, 40515 & 40517)                                                               |

## Who Do You Call For Help?

## Access to KICCS or the Kentucky Online Gateway

For KICCS system and technical issues:

KICCS Portal Help Desk Phone: (866) 231-0003, Option 6 (toll free) (866) 231-0023 Option 6 (toll free) (502) 564-0104, Option 6 (in Frankfort) KICCS Portal Help Desk Email: CHFS.KICCSHelpDesk@ky.gov

For questions on access approval or to remove a user from the account:

portal.access@ky.gov

(502) 564-2524 Lahoma or Amber